# **TK-Suite ES APP Anleitung**

## **Einrichtung &**

**Fernzugriff konfigurieren** 

**für iOS und Android** 

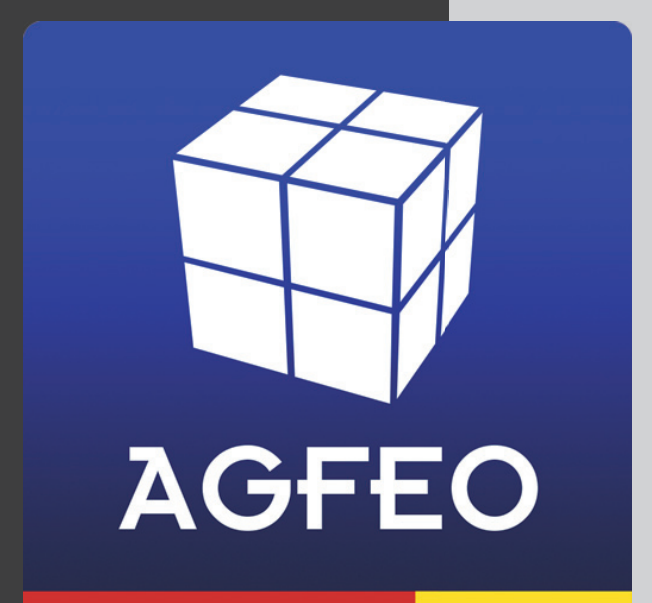

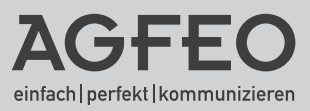

#### **AGFEO TK-Suite ES App**

#### **Über die TK-Suite ES App**

Die AGFEO TK-Suite ES App stellt die ideale Ergänzung zur komfortablen Nutzung und Bedienung Ihres ES Kommunikationssystems aus der Ferne dar und ist für iOS Geräte ab der Version 9.0 im App Store, sowie für Android Smartphones ab Version 4.3 im Google Play Store kostenlos erhältlich.

Für die mobile Nutzung der TK-Suite ES App´s haben wir bei AGFEO eine einfache und zugleich sichere Möglichkeit geschaffen, aus der Ferne auf ES-Systeme zuzugreifen. Dieser Fernzugang erfordert in den meisten Fällen keinerlei Anpassungen von Firewall-Einstellungen, keine speziellen Port-Freigaben und keine Nutzung von "DynDNS"-Diensten. Die Kommunikation zwischen App und ES-System erfolgt über den AGFEO Remote-Server ausschließlich verschlüsselt.

#### **Einrichtung & Fernzugriff konfigurieren**

Anbei finden Sie eine kurze Anleitung wie Sie auf einfache Art und Weise über die AGFEO TK-Suite ES App auf ein ES Kommunikationssystem zugreifen können:

Grundvoraussetzung ist die ES Anlagenfirmware 1.8 und die Verwendung des HTTPS Ports 443 (ES-System Konfiguration "Hardware - Allgemein")! Der genannte Port ist ebenfalls Voraussetzung, wenn Sie ein ES-System über den AGFEO Remote Server fernwarten wollen.

Das folgende Bild zeigt Ihnen die Konfigurationserweiterung zum Fernzugriff der App's. Sie finden diese unter "Service - Fernwartung - Fernzugriff für Apps". Per Default ist der Fernzugriff für App's freigeschaltet/aktiv!

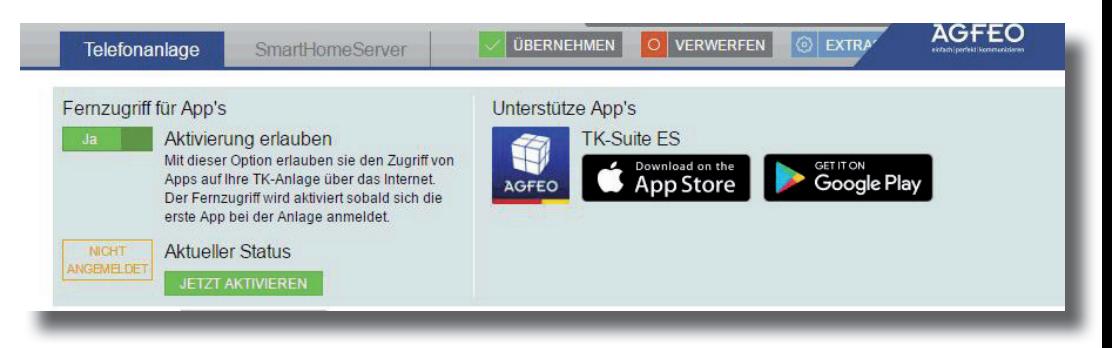

#### **Einrichtung & Fernzugriff konfigurieren**

Verbinden Sie das Smartphone (mit bereits installierter TK-Suite ES App) mit dem lokalen Netzwerk (WLAN) in welchem auch das ES-System betrieben wird (gleicher IP Adressbereich). Beim ersten Starten der App wird das Netzwerk nach ES Systemen durchsucht. Wählen Sie das zum Tragen kommende ES-System aus und geben Sie die Anmeldedaten (Login und Passwort) des gewünschten Benutzers ein.

Die Anmeldedaten finden Sie in der ES-Systemkonfiguration unter dem Punkt "Benutzerverwaltung - Login und Passwort" (ebenfalls relevant für CTI und Webkonfiguration).

Nach erfolgreicher Anmeldung stehen die benutzerbezogenen Funktionsinformationen in der TK-Suite ES App zur Verfügung (Verbindungsliste, Rufprofil, Umleitung etc.).

Während der Anmeldephase der App auf dem ES-System wechselt die Statusanzeige zum Fernzugriff für App's in der Konfigurationsansicht des ES-Systems vom Status "Anmeldung läuft"

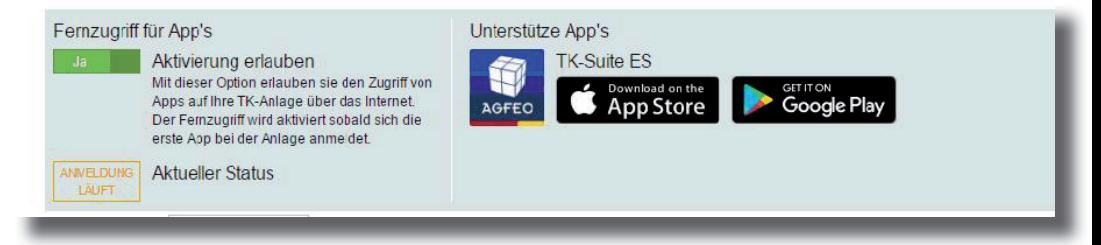

in den Zustand "Aktiv".

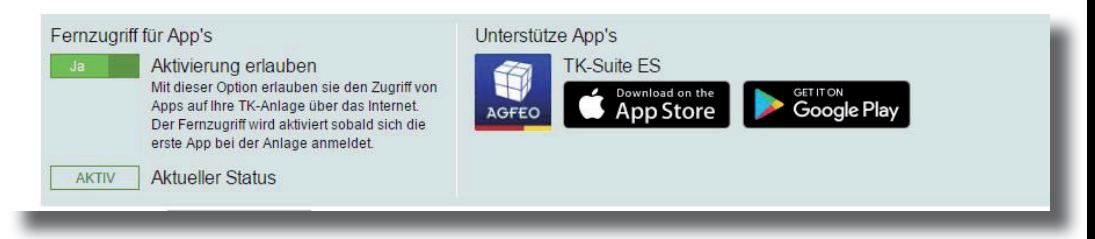

Auf einem Android Smartphone finden Sie in der TK-Suite ES App unter dem Menü - Einstellungen den Punkt "Fernzugriff" (per Default Ein). Auf iOS Geräten ist dieser in der App im Bereich Menü - Konten - Informationen angeordnet.

Dieser Einstellungspunkt regelt die Möglichkeit auch aus der Ferne (via fremden WLAN oder Mobilen Daten) auf das hinterlegte ES-System zuzugreifen, Ansichten zu aktualisieren oder z.B. Rufprofile zu wechseln.

Wechselt der Anwender nun mit seinen Smartphone den Standort um über ein fremdes WLAN/ Netzwerk oder über die mobile Datenverbindung zu arbeiten, hat er weiterhin Zugriff auf das ES-System via dem AGFEO Remote Server!

### **AGFEO TK-Suite ES App**

#### **Ergänzende technische Hinweise:**

- Die Nutzung der TK-Suite App ist unabhängig von einer aktiven Anmeldung/Verwendung der Fernwartung Ihres Systems.
- App Zugriff und Fernwartung arbeiten auf 2 getrennten Tunnelverbindungen zum AGFEO Remote Server.
- Die TK-Suite App kommuniziert grundsätzlich über den AGFEO Remote Server via einem aufgebauten Tunnel mit dem ES-System. Eine direkte Kommunikation erfolgt nur im lokalen Netzwerk.
- Tunnelverbindungen zum AGFEO Remote Server werden grundsätzlich vom TK-System zum AGFEO Remote Server aufgebaut. Es ergibt sich somit eine abgehende Anfrage/Verbindung aus dem Netzwerk heraus, auf welche der AGFEO Remote Server antwortet. In den meisten Fällen wird der abgehende Verkehr in Netzwerken nicht beschränkt.
- Eine spezielle Freischaltung (Routing) des HTTPS-Ports 443 in einer Firewall ist nur bei eingeschränktem, abgehendem Datenverkehr notwendig! Für die ankommende Richtung muss kein Routing des Ports 443 auf das ES-System eingerichtet werden.
- Bei verändertem HTTPS-Port erhalten Sie in der Konfigurationsansicht den folgenden Hinweistext

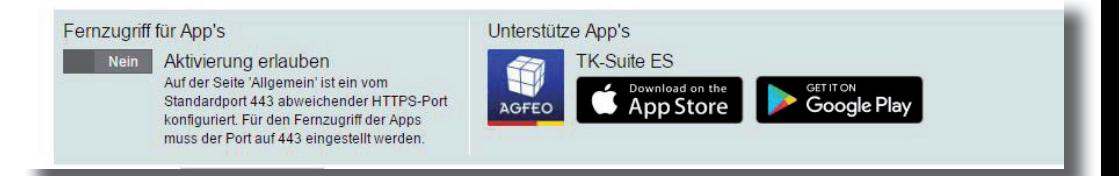

- Konfigurationsbereich "Service Fernwartung Fernzugriff für Apps"
- Der Button "Jetzt Aktivieren" startet direkt den Aufbau des Tunnels zum AGFEO Remote Server. Es ergibt sich so die Möglichkeit die Verbindung zum AGFEO Remote Server, ohne die Inbetriebnahme der TK-Suite ES App auf einem Smartphone, zu prüfen.

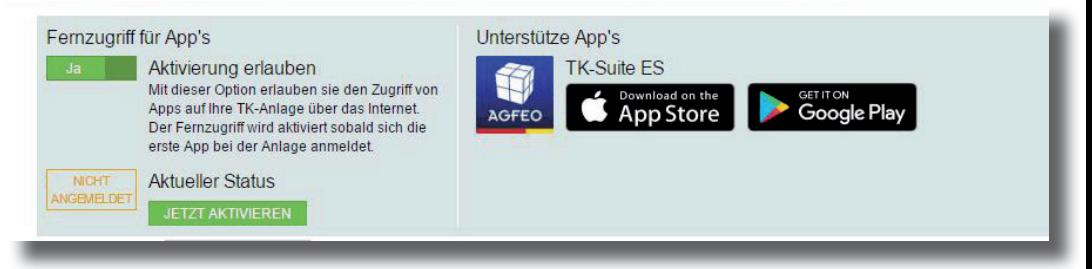

Änderung und Irrtum vorbehalten. AGFEO GmbH & Co. KG Gaswerkstr. 8 D-33647 Bielefeld Internet: http://www.agfeo.de